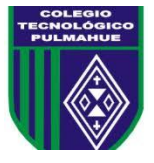

## **Taller de Ciencias 2° Medio: Actividad 14.**

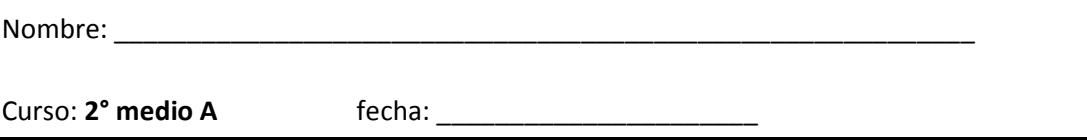

**Objetivo: Crear un poster científico** utilizando las funciones del programa Power point.

# **I. Utilizando el programa Power point.**

### **1) Extrae información desde la web del algún tema científico a tu elección y utilízalo para crear un Power point tipo poster científico.**

### **2) Utilizando los siguientes parámetros:**

- Titulo: en negrita.
- Los colores de títulos, texto, y figuras pueden ser a elección. Respetando el contraste.
- Utiliza un tipo de letra claro y legible.
- Textos breves y fáciles de entender.
- El poster debe tener el nombre del autor y su cargo.
- Agrega 4 imágenes o esquemas acorde al tema.
- El poster debe tener una medida de 1x1 metro.
- El documento debe tener solo 1 página.

Puedes utilizar algún tutorial de internet o el video enviado por la profesora.

#### **Importante: No se debe imprimir el trabajo, solo enviar el archivo.**

Para dudas con el contenido escribir al correo electrónico: [tareas.bio.qui.ayelen@gmail.com](mailto:tareas.bio.qui.ayelen@gmail.com) Por favor al momento de consultar identificarse con su nombre y curso por favor. Enviar las actividades ya completadas al correo tareas.bio.qui.ayelen@gmail.com. Puedes tomar una fotografía de la actividad realizada en tu cuaderno y enviarla. Recuerda enviar tus guías de lunes a viernes de 09:00 a 16:00 horas.

### *Fecha de entrega Viernes 09 de Octubre del 2020*